*Регистрация предприятия на сайте для участия в акции «Неделя без турникетов» и внесение отчетных цифр по проведенным мероприятиям*

# **ПОЭТАПНАЯ ИНСТРУКЦИЯ**

## **(для предприятий/организаций, которые регистрируются на сайте впервые)**

### **(для предприятий, которые были ранее зарегистрированы на сайте, ознакомление со стр.4)**

Для регистрации «Личного кабинета» предприятия на сайте [enfuture.ru](http://www.enfuture.ru/) в правом верхнем углу нажать кнопку **«Регистрация».**

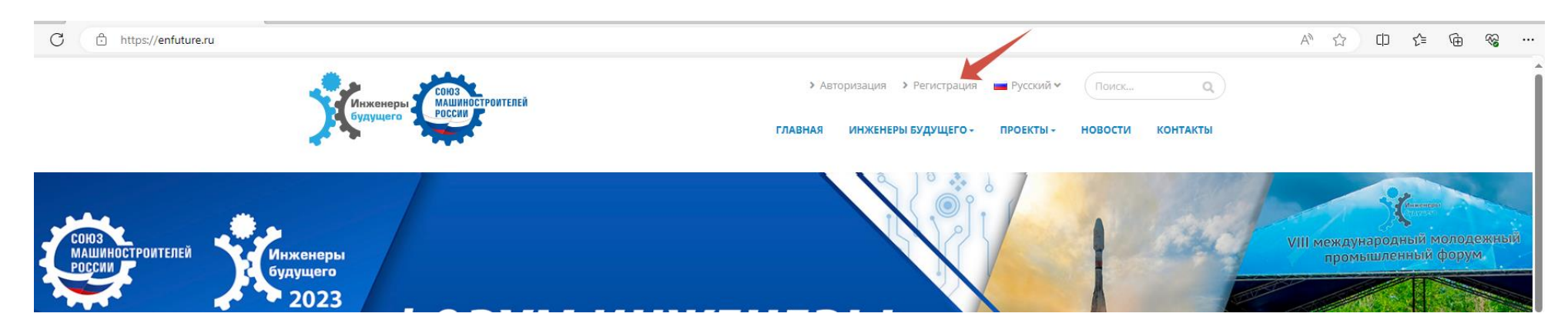

### Выбираем «Неделя без турникетов»

Выберите тип регистрации

# ПРИВЕТСТВУЕМ ВАС НА НАШЕМ ПОРТАЛЕ "ИНЖЕНЕРЫ БУДУЩЕГО"!

ВНИМАНИЕ! Все участники форума регистрируются в 2 этапа. Выбор статуса (участник, спикер, гость, волонтер) происходит на ВТОРОМ этапе.

Аккредитация представителей СМИ и пресс-служб начнется с 10.05.2023

Если у Вас возникают вопросы по регистрации, просьба связаться с организаторами посредством электронной почты mol@soyuzmash.ru.

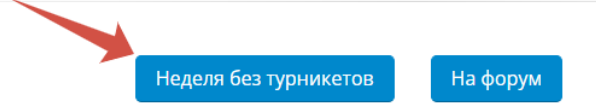

# Заполняем анкету «Регистрация для организаций и предприятий»

# Регистрация

# Шаг 1. Регистрация для организаций и предприятий

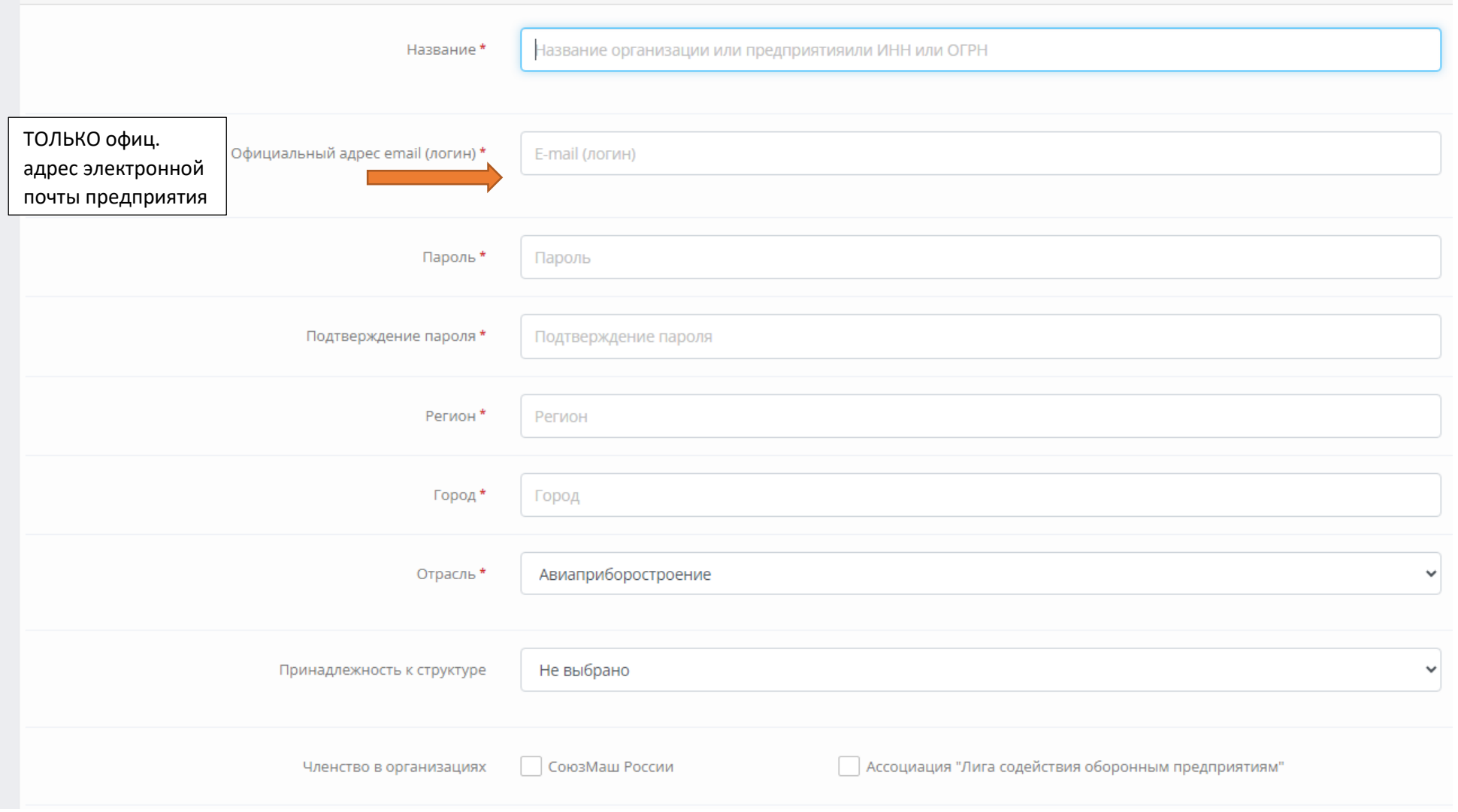

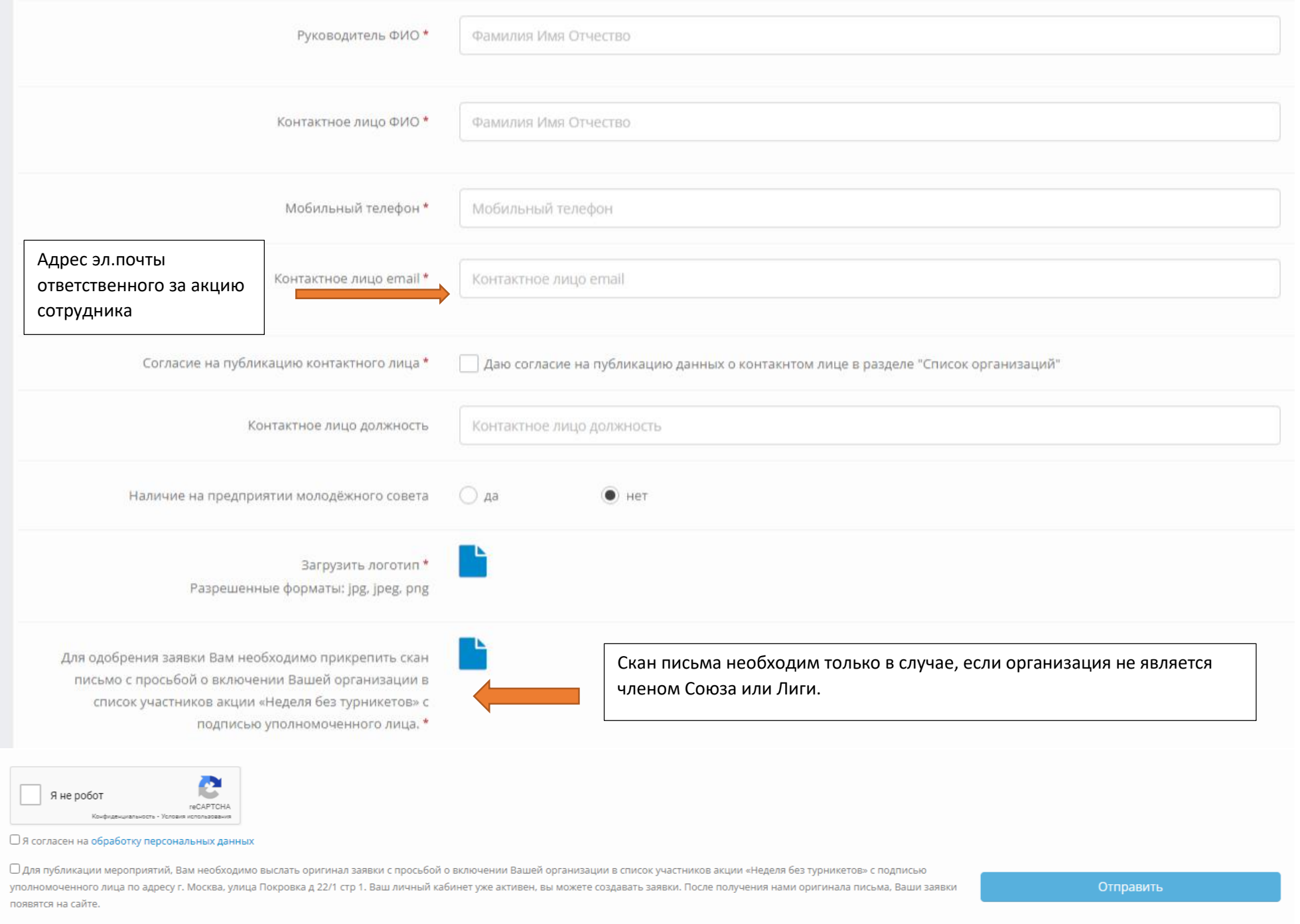

# **После одобрения анкеты модератором сайта (до 24 часов) можно начинать работу в «личном кабинете»**

# *РАБОТА С «ЛИЧНЫМ КАБИНЕТОМ» ПРЕДПРИЯТИЯ ДО НАЧАЛА АКЦИИ «НЕДЕЛЯ БЕЗ ТУРНИКЕТОВ»*

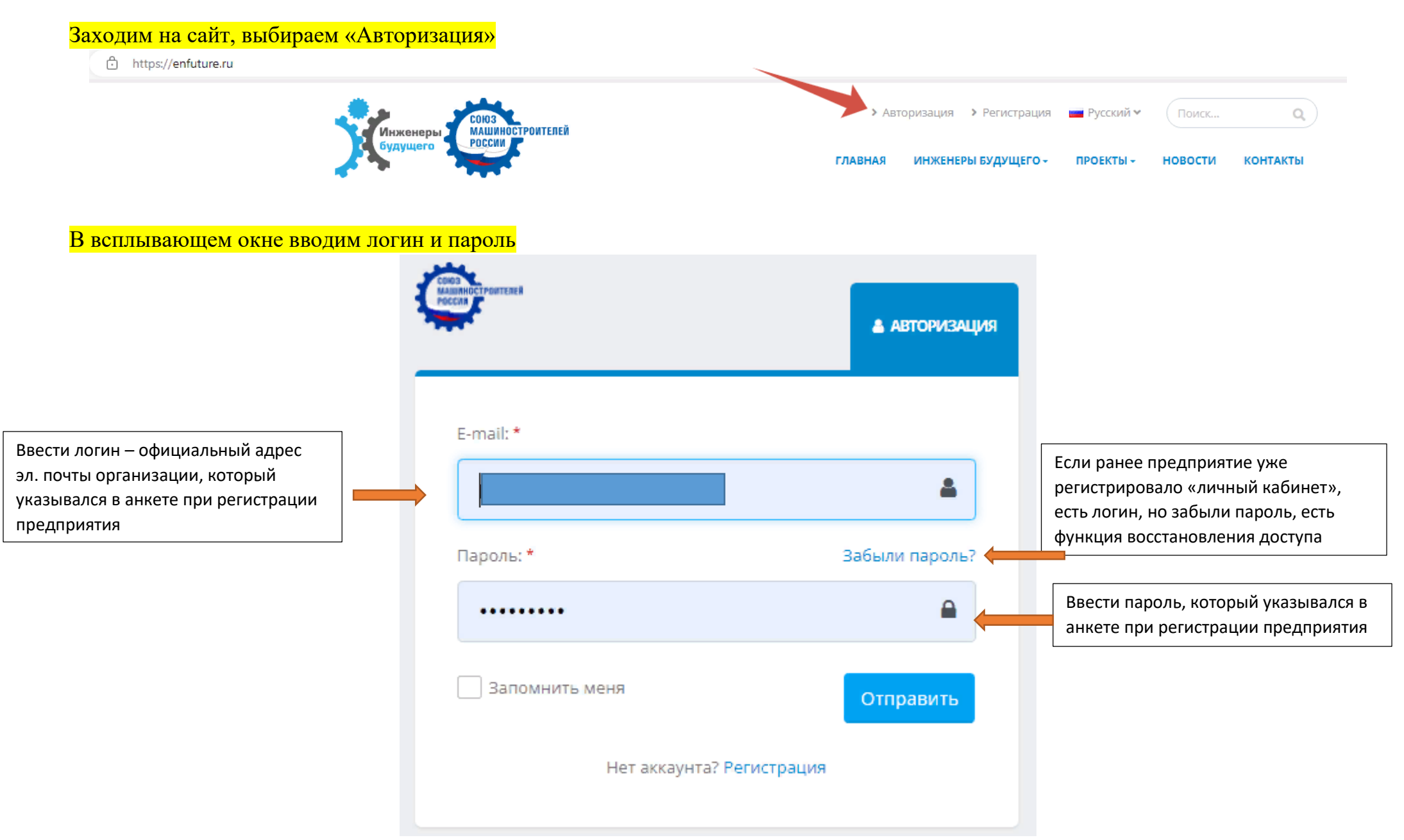

# В верхнем правом углу выбираем «Личный кабинет» и заходим в личный кабинет предприятия

#### https://enfuture.ru

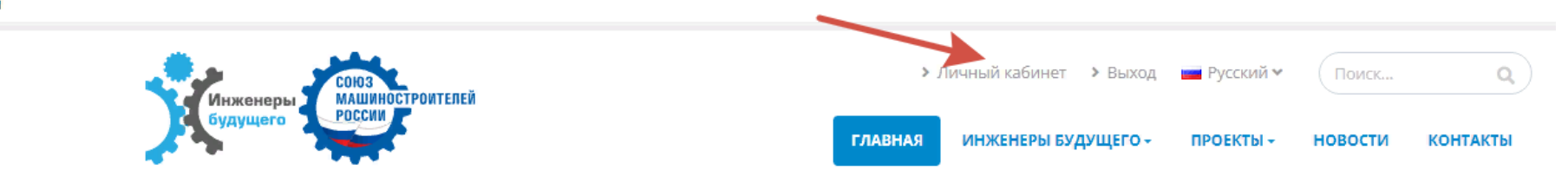

## Шаг 1. Добавляем данные по ответственному лицу за проведение акции «Неделя без турникетов»

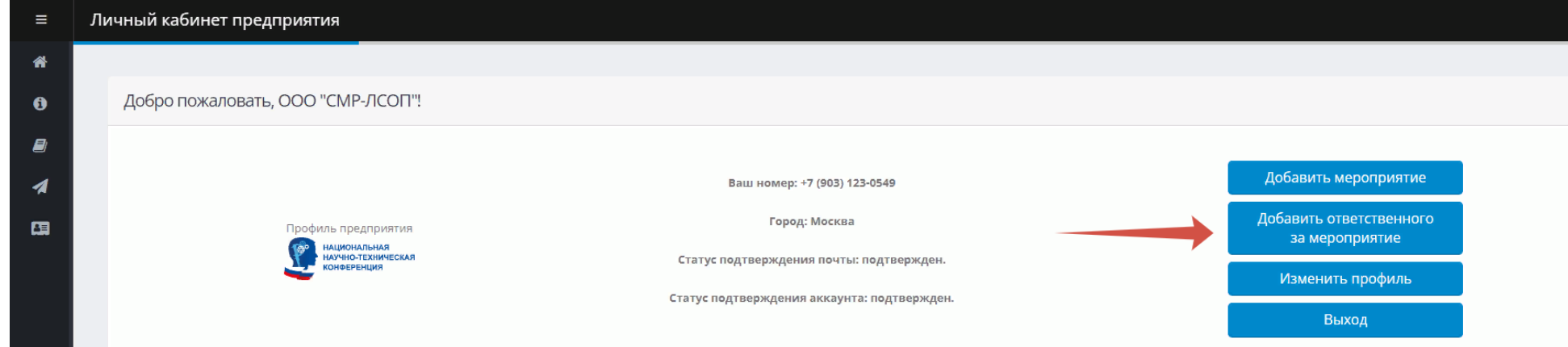

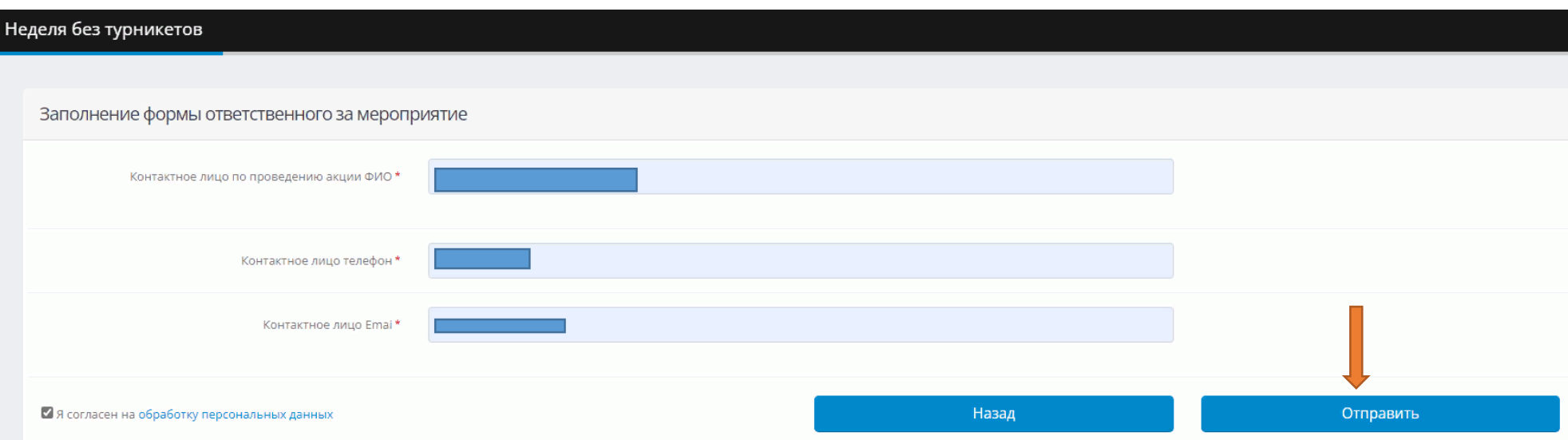

## Шаг 2. Добавляем план-график по мероприятиям акции «Неделя без турникетов»

#### Личный кабинет предприятия

#### Добро пожаловать, ООО "СМР-ЛСОП"!

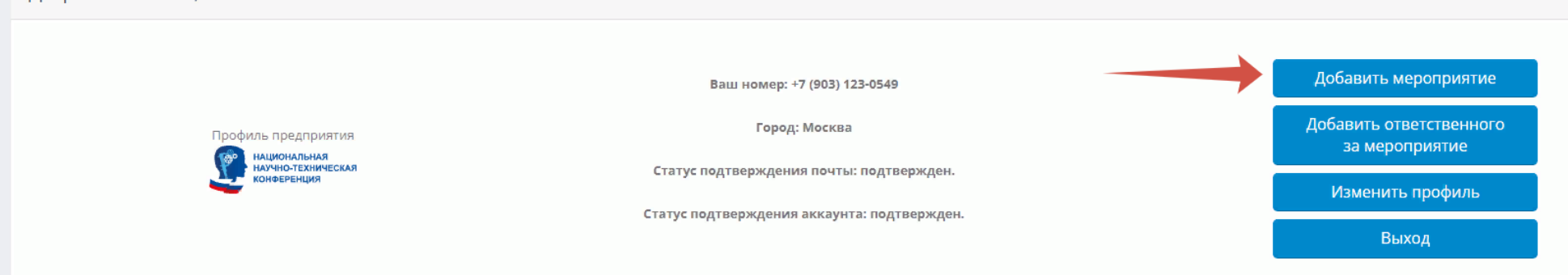

#### Мероприятие  $\equiv$

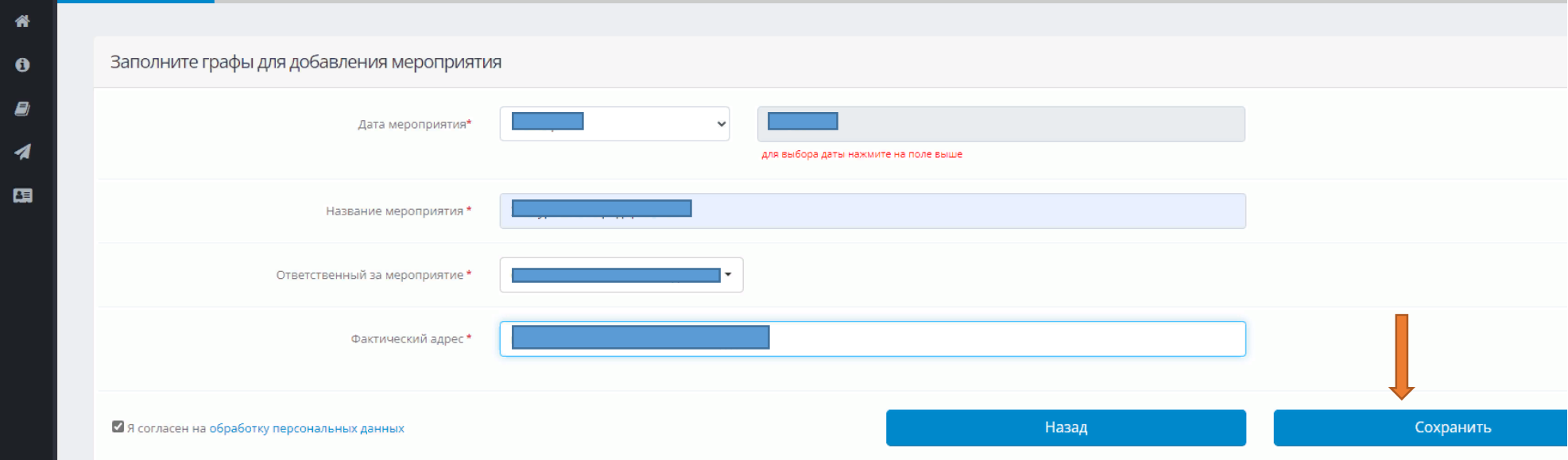

**Если экскурсии запланированы более чем на 1 день, необходимо по каждому дню так же «Добавить мероприятие»**

# *РАБОТА С «ЛИЧНЫМ КАБИНЕТОМ» ПРЕДПРИЯТИЯ ПОСЛЕ ЗАВЕРШЕНИЯ АКЦИИ «НЕДЕЛЯ БЕЗ ТУРНИКЕТОВ»*

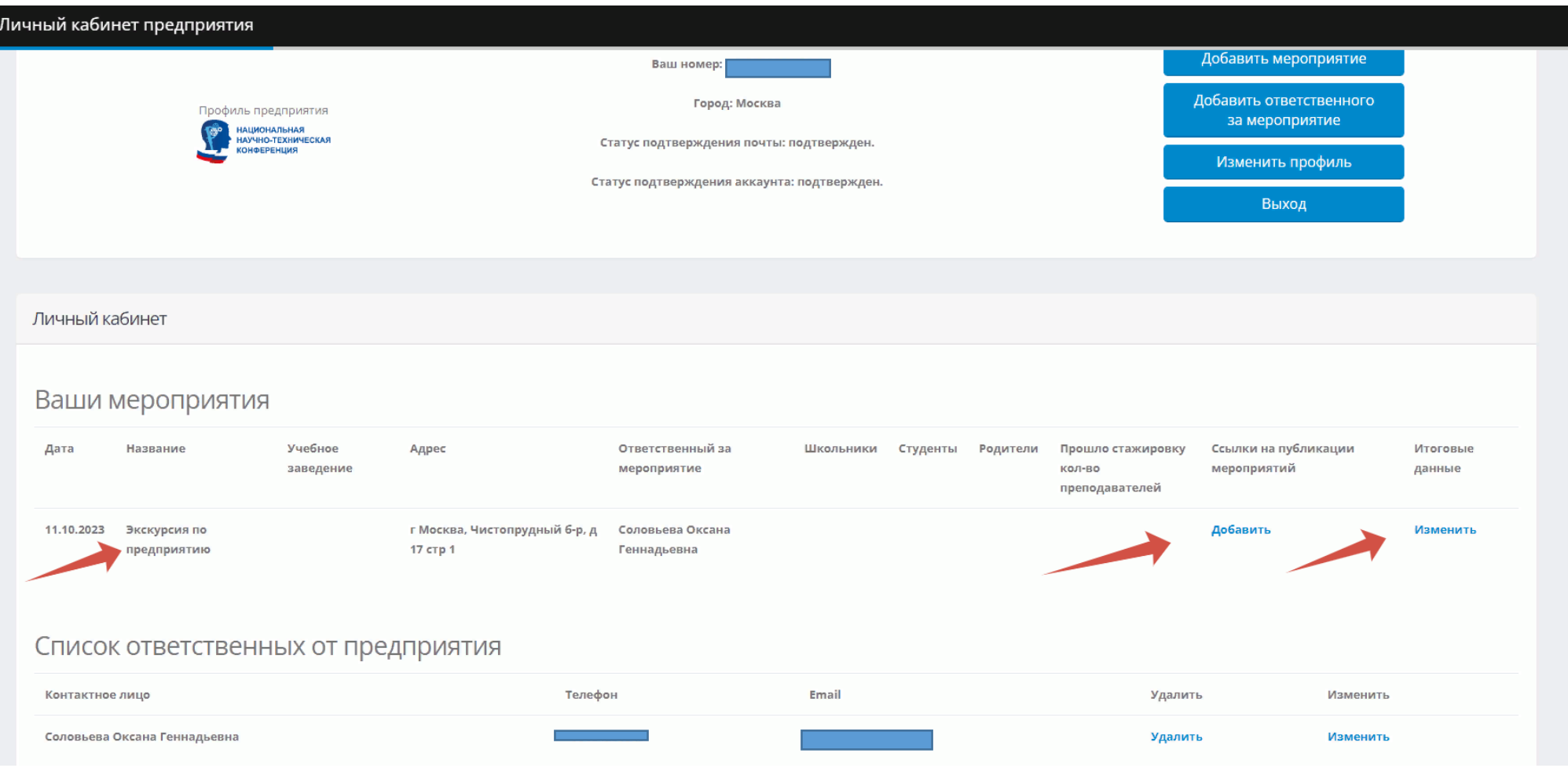

Внизу страницы «личного кабинета» отображаются все внесенные Вами экскурсии с датами проведения.

**После завершения акции «Неделя без турникетов» необходимо:**

 внести отчетные цифры (количество школьников, студентов, родителей и преподавателей) по каждому дню проведенных экскурсий в разделе *«Изменить»*;

заполнить форму для ссылок на публикации материалов (пресс-релизов) о проведенной акции в разделе *«Добавить»*.

# *В случае отсутствия итоговых цифр мероприятие считается не состоявшимся!!!*